УДК.004.451 (07) ББК.32.973.26-018.2я7 Ш52

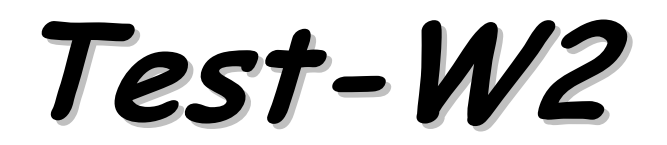

# контрольно-діагностична

# система

# Інструкція <sup>з</sup> експлуатації

Видання <sup>п</sup>'яте, виправлене і доповнене

Ш52 Test-W2, контрольно-діагностична система. Інструкція <sup>з</sup> експлуатації – Шепетівка: «ПП Шестопалов», 2009 – 40 <sup>с</sup>.

#### ІSBN 978-966-2017-04-5

Рекомендується для 2-12 класів загальноосвітніх навчальних закладів різних профілів для комп'ютерного тестування знань учнів <sup>з</sup> будь-якої навчальної дисципліни при завершенн<sup>і</sup> вивчення теми або розділу, прове дення атестації <sup>в</sup> кінці семестру або навчального року.

Для вчителів <sup>і</sup> учнів загальноосвітніх навчальних закладів.

УДК.004.451 (07) ББК.32.973.26-018.2я7

Шепетівка «ПП Шестопалов» 2009

ІSBN 978-966-2017-04-5

© «ПП Шестопалов» 2009

## Передмова

Тестування має досить міцну підставу для свого розвитку: інформаційні системи <sup>й</sup> технології, спеціальна підтримуюча наука тестологія, сучасн<sup>і</sup> методи прийняття <sup>й</sup> аналізу <sup>р</sup>ішень, соціальне замовлення <sup>й</sup> мотивація на оцінювання загальнодержавних вимог навчання <sup>і</sup> якості знань, необхідність об'єктивної оцінки знань учнів, розвиток засобів самонавчання й самовиховання, актуаль-<br>ність інтегрування у світові освітні структури та інше. інтегрування у світові освітні структури та інше.

Для використання комп'ютерного тестування <sup>є</sup> широк<sup>і</sup> можливості. Ціл ком реальним <sup>є</sup> створення комп'ютерно<sup>ї</sup> технології повноцінного тестування <sup>з</sup> системою оперативно<sup>ї</sup> перевірки <sup>й</sup> інформування про результати. Можливе повне виключення ручно<sup>ї</sup> перевірки учнівських робіт, <sup>а</sup> отже, <sup>і</sup> ліквідація всіх механізмів необ'єктивності «людського фактора».

Цілком можливо вирішити найскладніше питання тестування – розробку банку тестів <sup>з</sup> <sup>р</sup>ізних предметів. Причому тести зобов'язані «уміти» перевіряти не тільки всі основні компоненти класичної тріади навчання «знання – уміння – навички», але <sup>й</sup>, що найголовніше, здатність, готовність до їхнього застосу вання, тобто забезпечувати сучасну технологію навчання: «знання – уміння <sup>й</sup> навички (технології) – актуалізація (застосування, одержання) знань».

При наявності достатньої бази тестів, надійної комп'ютерно<sup>ї</sup> тестуючо<sup>ї</sup> інструментальної системи <sup>й</sup> оперативного комп'ютерного зв'язку тестування може стати одним <sup>з</sup> найбільш ефективних засобів підсумкової перевірки знань. (Чомусь існує думка, що важкі завдання обов'язково повинні бути <sup>у</sup> формі складних задач <sup>і</sup> не можуть бути <sup>у</sup> формі тестів, наприклад, закритого типу). Проблема полягає у підготовці високоефективних тестів.

Тест (від test, англ. – випробування або перевірка) – набір спеціально розроблених <sup>і</sup> структурованих коротких запитань <sup>і</sup> завдань <sup>з</sup> обмеженням часу виконання всього набору

Педагогічне тестування – це підготовка якісних тестів, комфортних умов для тестування, проведення тестування <sup>й</sup> наступні, засновані на результатах тестування ідентифікація <sup>й</sup> аналіз <sup>р</sup>івня підготовки (рівня знань, умінь <sup>і</sup> навичок) як окремого учня, що тестується, так <sup>і</sup> всієї групи.

Тестування успішно використовується <sup>в</sup> більшості країн (наприклад, <sup>у</sup> США, Німеччині, Франції, Австралії <sup>й</sup> ін.) <sup>і</sup> сприяє підтримці певного, хоча часто <sup>й</sup> мінімального, державного <sup>р</sup>івня загальної освіченості.

## Зміст

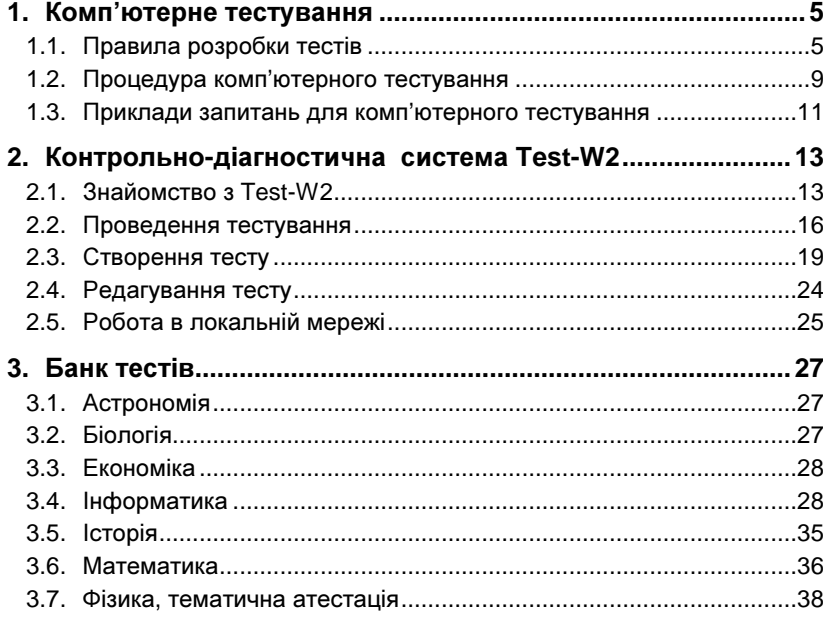

# **1.** Комп**'**ютерне тестування

# **1.1.** Правила розробки тестів

#### Обов*'*язкові правила

# Тест повинен бути валідним*.*

Валідність – міра відповідності тесту вимірюваним знанням, умінням і навичкам, стандартам і програмам навчання, для пере<sup>і</sup> навичкам, стандартам <sup>і</sup> програмам навчання, для пере- вірки яких розроблено тест, <sup>а</sup> також результатам тестування.

Тест складається із завдань – навчальних ситуацій <sup>з</sup> обмежен ням ресурсів (часу, використання підручників, питань викладачеві та інше). Учень, що тестується, повинен вибрати найбільшта інше). Учень, що тестується, повинен вибрати найбільш відпо-<br>відний, на його погляд, варіант відповіді із запропонованих або ж сам сконструювати такий варіант.

Тест повинен мати необхідний <sup>і</sup> достатній <sup>р</sup>івень складності*.* 

Складність – міра розумових зусиль, необхідних для вибору відповіді. Ця міра називається вагоюй визначається, як частка пра вильних <sup>і</sup> неправильних відповідей групи учнів, що тестуються.

Тест повинен бути об*'*єктивним <sup>і</sup> надійним*.* 

Надійність – міра правильност<sup>і</sup> й адекватності відображення тестом <sup>р</sup>івня знань учнів. Надійний тест забезпечує <sup>р</sup>івні права кожній груп<sup>і</sup> учнів <sup>і</sup> кожному учнев<sup>і</sup> <sup>в</sup> групі.

Тест повинен бути стійким <sup>і</sup> мати шкалу*.* 

Стійкість тесту – міра збереження надійності й валідності при перенесенні тесту <sup>в</sup> інше, аналогічне середовище, міра <sup>р</sup>івнознач ностій однорідності тестів для <sup>р</sup>ізних груп учнів.

 Шкала тесту – здатність тесту відображати результати навча льних досягнень згідно із встановленою шкалою оцінок або балів.

Тест повинен бути репрезентативним*.* 

Репрезентативність тесту – міра повноти охоплення завдання ми навчального матеріалу, програми, різних <sup>р</sup>івнів навчання.

Тест повинен бути значимим <sup>і</sup> дискримінантним*.* 

Значимість тесту – міра необхідності, актуальност<sup>і</sup> включення в тест ключових знань.

Дискримінантність тесту – міра диференціації тестових зав дань щодо максимального або мінімального <sup>р</sup>івня навчання.

Тест повинен бути достовірним*,* науковим*,* несуперечливим*.* 

Вірогідність, науковість, несуперечність тесту – міра істиннос ті тесту, погодженості, відповідності сучасному стану науки й технології, методиці навчання. Необхідно забезпечити погодж<mark>е</mark> технологи, методиці навчання. Неоохідно заоезпечити погодже-<br>ність завдань тесту як між собою (внутрішня погодженість), так і з іншими тестами (зовнішня погодженість).

#### <u>Рекомендовані правила</u>

Тест повинен розроблятися вчителем*-*методистом або гру пою вчителів*-*предметників у повній відповідності <sup>з</sup> обов*'*язковими правилами *(*див*.* вище*).* 

Тестове завдання повинне бути сформульоване ясно й чітко*,*  не допускати двозначного тлумачення й сприяти формулюваннюправильної відповіді*.* 

Повинні працювати принципи: «як читається завдання легко, так <sup>і</sup> розуміється легко», «час, виділений на тестове завдання, повинен бути витрачени<sup>й</sup> на пошук відповіді, <sup>а</sup> не на розуміння умови питання». Потрібно намагатися формулювати завдання увигляді однієї пропозиції.

Кожне завдання тесту повинне бути функціонально заверше ним*,* тобто перевіряти конкретне знання*,* уміння або навичку*.* 

Бажано використати просту граматично правильну стверд жувальну форму завданняу вигляді однієї пропозиції <sup>з</sup> *5-20* слів*.* 

Якнайрідше використовувати *«*нестрогі*»* слова типу *«*іноді*», «*часто*», «*завжди*», «*всі*», «*ніколи*», «*великий*», «*невеликий*», «*малий*», «*багато*», «*менше*», «*більше*»* і граматичні звороти на зразок*: «*Чому не може не*...», «* чи правда*,* що *...», «* чи можливо*...»,*  подвійні заперечення <sup>і</sup> <sup>т</sup>*.*д*.* 

Відповіді повинні містити не більше *2-3* ключових слів за умовою питання*.* 

Бажано будувати відповіді однакової форми й довжини*.* 

Числові відповіді бажано впорядковувати за зростанням або убуванням*,* <sup>а</sup> якщо відповідь легко обчислити*,* то вона не повинна бути зазначена першою*.* 

Необхідно виключити можливість вибору правильної *(*або неправильної*)* відповіді інтуїтивно або асоціативно*.* 

Відповіді повинні бути незалежні*,* однаково привабливі для вибору*,* <sup>а</sup> вплив ймовірності вгадування правильно<sup>ї</sup> відповіді на загальний результат тестування повинен бути якнайменшим*.* 

Якщо тестове завдання розраховане на розуміння абревіатур і скорочень*,* то <sup>в</sup> умов<sup>і</sup> й дистракторах *(*правдоподібних варіантах відповіді*)* тестового завдання вони можуть бути присутніми*.* 

У кожному завданні дистракторів повинна бути від *3* до *5.* 

Всі дистрактори повинні бути підібрані грамотно*,* уміло*,* без підступів*,* але не довільно*,* <sup>а</sup> відповідно до типових помилок*,* що допускають учн<sup>і</sup> щодо цього завдання*.* 

Жоден дистрактор не стає правильною відповіддю при зміні припустимих умов завдання*.* Аналогічно *–* правильна відповідь ніколи не може стати неправильною*.* 

Повторювані словай словосполучення у відповідях повинні бути виключені й перенесен<sup>і</sup> <sup>в</sup> основну частину умови*.* 

З відповіді до одного тестового завдання не можна одержу вати яким*-*небудь чином відповідь до іншого завдання*,* 

Завдання повинне бути детермінованим*.* 

В учня не повинні виникнути питання <sup>з</sup> уточнення умови, дистрактора або побудові ефективного процесу пошуку правильно<sup>ї</sup> відповіді. Повинен працювати принцип: «Якщо <sup>в</sup> учня виникло запитання за тестовим завданням, то <sup>в</sup> нього недостатньо знань або вмінь <sup>з</sup> теми цього завдання, тому що розроблено надійний, апро бований тест, який виключає подібні питання».

Ні за яких умов завдання не повинне припускати наявність знань*,* що виходять за межі навчального матеріалу*,* програми*.* 

Кількість тестових завдань у тесті *(*довжина тесту*)* повин на складати *30-50.* 

Довжина тесту *(*тобто кількість завдань*)* повинна бути більшою за кількість запитань*,* що пропонуються при тестування*.* 

Середній час тестування повинен становити *10-15* хвилин*.* 

Рекомендуємо наступн<sup>і</sup> усереднен<sup>і</sup> емпіричні дані: середній час тестування – від 0,5 до 2 хвилин на кожне питання. Потрібно підбирати такі завдання, які не вимагають більше часу.

Більшість завдань у тесті повинні мати закриту форму*.* 

Тест повинен складатися <sup>з</sup> мінімальної кількості завдань*,*  достатніх для повного визначення <sup>р</sup>івня навчання*.* 

Рекомендується уникати непотрібного дублювання знань, що перевіряються.

Завдання <sup>в</sup> тесті повинні бути впорядковані щодо зростання рівня складності*.* 

Оцінку результатів тестування краще робити балами*.* 

Будь*-*яке тестування повинне закінчуватись не тільки виста влянням оцінок *(*балів*),* але й аналізом результатів тестування*,*  виявленням <sup>р</sup>івня навчання <sup>і</sup> якості тестування*.* 

Необхідно вживати заходи до мінімізації *«*привабливості*»* ви користання шпаргалок*,* списування й відповідей *«*навмання*»,* тому що ймовірність вгадування є високоюй становить *0,2—0,25.* 

 Списування можна виключити наступними методами: підго товкою достатнього числа <sup>р</sup>івноцінних тестів, «перемішуванням» того самого набору завдань усередин<sup>і</sup> групи, чітким виміром витрат часуй обмеженняму часі.

Складність тесту не можна *«*підвищувати*»* уведенням до*-* датковихфраз у питання тестового завдання*.* 

При формуванні тестів корисно проводити пробне тес тування <sup>з</sup> метою визначення <sup>р</sup>івня знань учнів*.* 

При визначенні структури тесту важливо використати статистичні методи визначення граничних значень*.* 

Наприклад, нижнє граничне значення може відповідати кількості легких завдань, які повинні бути обов'язково виконані всіма учнями, що тестуються, <sup>а</sup> верхнє граничне значення – кількості складних завдань, які можуть бути не виконані.

Якщо тестування проводиться <sup>в</sup> системі оцінок із двома варіантами відповідей *(«*так*», «*ні*»),* то й результат тестування повинен бути оцінений у полярній шкалі*: «*залік *–* не залік*», «*атестований *–* не атестований*», «*зданий *–* не зданий*».* 

Учні*,* що мають однаковий <sup>і</sup> достатній досвід роботи <sup>з</sup> тес тами*,* повинні перебувати <sup>в</sup> однакових умовах*.* 

Проводити комп'ютерне тестування знань одних учнів, <sup>а</sup> знань інших учнів у «паперовому» варіанті неприпустимо, навіть приповністю еквівалентних тестах.

Тільки грамотні*,* цікаві питання й ситуації можуть виклика ти <sup>в</sup> учня прагнення відповісти*,* <sup>а</sup> не підібрати відповідь*.* 

На жаль, перерахованим вище вимогам відповідають не всі тести. Тест вважається робочим, якщо він відповідає всім обов'язковим правилам <sup>і</sup> хоча б половині рекомендованих правил. Чим більшій кількості правил відповідає тест, тим ближче він до ідеального варіанта.

# **1.2.** Процедура комп**'**ютерного тестування

Впровадження комп'ютерного тестування дозволяє проводити контроль знань учнів при завершенн<sup>і</sup> вивчення теми або розділу, проведення атестації <sup>в</sup> кінці семестру або навчального року <sup>з</sup> будь якої навчальної дисципліни. Тестові завдання повинні відповідатизмісту базової середньо<sup>ї</sup> освіти відповідного предмета.

Тест призначени<sup>й</sup> для контролю набутих на уроц<sup>і</sup> <sup>і</sup> закріпле них вдома теоретичних знань, <sup>а</sup> також для поточного оцінювання.

Тест складається <sup>з</sup> набору спеціально розроблених <sup>і</sup> структу рованих коротких запитань <sup>з</sup> обмеженням часу виконання всього набору. Запитань <sup>в</sup> тесті може бути до 25 <sup>і</sup> більше. Для тестування із набору запитань вибирається 10-20 запитань. Вибір запитань із тестового набору проводиться за законом випадкових чисел, тим самим кожен учень одержує свій індивідуальний набір запитань.

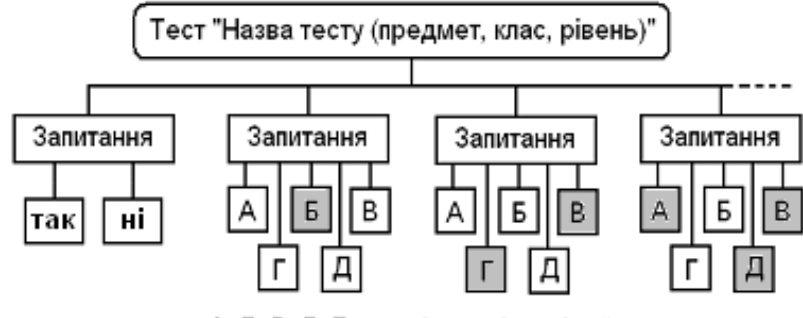

А, Б, В, Г, Д - варіанти відповідей

До кожного запитання пропонується від 2 до 5 варіантів відповідей із яких 1, 2 або 3 правильні. При тестуванн<sup>і</sup> учнев<sup>і</sup> на запитання пропонуються варіанти відповідей таких видів:

• «так» або «ні» («правильно» або «неправильно»);

- один правильни<sup>й</sup> варіант із 4-5 пропонованих;
- два правильних варіанти із 5 пропонованих;
- три правильних варіанти із 5 пропонованих.

Порядок розташування варіантів відповідей для кожного тес тування <sup>р</sup>ізний, проводиться за законом випадкових чисел

Кожен тест має свою назву (наприклад, «Математика. 5 клас. Основний <sup>р</sup>івень») <sup>і</sup> зберігається <sup>в</sup> окремому файлі (наприклад, «Математика-5кл-ос»). Файли тестів одного предмета зберігаються у спільній папці (наприклад, «Математика»).

Тестові завдання можуть бути закритого типу, коли учень не бачить результату своїх відповідей, та відкритого типу, коли кожна відповідь позначається значками «правильно» або «неправильно» <sup>і</sup> після завершення відповіді позначаються всі правильн<sup>і</sup> варіанти.

Для того, щоб пройти комп'ютерне тестування, учень повинен виконати наступн<sup>і</sup> кроки:

Перший крок. Відкрити тестуючу програму, ввести власне прізвище, ім'<sup>я</sup> та назву класу.

Другий крок. Відкрити список папок, з відповідної папки вибрати потрібний тест.

*Третій крок*. Пройти тестування, для чого у вікні програми на запитання вказувати одну, дві або три правильн<sup>і</sup> на думку учня, відповіді, після чого <sup>з</sup>'являється наступне запитання. Таким чином відповісти на задану кількість запитань тесту.

При відповіді на запитання <sup>з</sup> одною, двома або трьома правильними відповідями можна заробити 0,33, 0,5, 0,67 або 1 бал <sup>в</sup> залежності від кількості правильно вказаних варіантів

Інформацію про заданий час тестування та час, що залишився до кінця тестування, можна побачити у вікні програми. Якщо час вийшов, то тестування зупиняється автоматично.

Ч*етвертий крок*. Після завершення тестування відкривається завершальне вікно, <sup>у</sup> якому можна переглянути інформацію про кількість набраних балів, після чого прізвище та ім'<sup>я</sup> учня, назва класу та оцінка заносяться у файл протоколу.

П*'*ятий крок. Завершення процесу тестування.

### **1.3.** Приклади запитань для комп**'**ютерного тестування

Для комп'ютерного тестування запитання можуть бути такі:

*1.* Запитання*,* які передбачають два варіанти відповідей*: «*Так *–* Ні*»* або *«*Вірно *–* Невірно*».* 

#### Приклад

 Виберіть твердження: Поняття «приватизація» ширше, ніж«роздержавлення».

#### ТакНі.

*2.* Запитання <sup>з</sup> вибором одного варіанту правильно<sup>ї</sup> відповіді із *4* або *5* пропонованих*.* 

#### Приклад

Вкажіть дріб, <sup>у</sup> якому 8 одиниць, 6 десятих <sup>і</sup> 4 тисячних.

8,64 8,064 8,064

8,604

*3.* Запитання <sup>з</sup> вибором *2* варіантів правильних відповідей із *4-5* пропонованих*.* 

#### Приклад

Які розв'язки має рівняння:  $x^2 - 2x - 3 = 0$ ?

 $x1=3$  $x2=-1$ 

 $x_1=2$ 

 $x_2=1$ 

*4.* Запитання <sup>з</sup> вибором *3* варіантів правильних відповідей із *4-5* пропонованих*.* 

#### Приклад

Що входить до складу Сонячної системи?

планети

комети

астероїди

туманності

зірки

*5.* Запитання на встановлення відповідності*.* 

#### Приклад Вкажіть відповідності «Держава – Столиця». Франція – Париж Німеччина – МадридІспанія – Мадрид

Румунія – Вільнюс

Німеччина – Берлін

*6.* Доповнити речення пропущеними словами*.* 

#### Приклад

 Які слова пропущен<sup>і</sup> у реченні: Завантаження операційної [1] відбувається [2]?

- 1 системи
- 2 автоматично
- 1 автоматично
- 2 системи

*7.* Вказати правильну послідовність*.* 

#### Приклад

 В якому порядку відбулись перелічені історичні події: А. ска сування кріпацтва <sup>в</sup> Росії; Б. ХХІІ <sup>з</sup>'їзд КПРС; В. Велика Вітчиз няна війна; Г. Жовтнева революція.

А – Б – В – Г $A - \Gamma - B - B$  Г – Б – В – А $\overline{b} - \overline{A} - \overline{B} - \overline{C}$ 

 Тест може містити довільну комбінацію із довільної кількос*-* тізапитань наведених прикладів*.* 

#### Оцінювання

- запитання <sup>з</sup> однією правильною відповіддю: 0 або 1 бал;
- запитання <sup>з</sup> двома правильними відповідями: 0; 0,5 (одна пра вильна відповідь) або 1 бал (дві правильн<sup>і</sup> відповіді);
- запитання <sup>з</sup> 3-ма правильними відповідями: 0; 0,33 (одна пра вильна відповідь); 0,67 (дві правильн<sup>і</sup> відповіді) або 1 бал (триправильні відповіді);

Оцінка за тестування виставляється автоматично у відповідності до вибраної шкали згідно <sup>з</sup> відсотком правильних відповідей.

# **2.** Контрольно**-**діагностичнасистема **Test-W2**

# **2.1.** Знайомство <sup>з</sup> **Test-W2**

Контрольно-діагностична система Test-W2 прийшла на зміну відомій системі Test-W (2002 р.) <sup>і</sup> служить для комп'ютерного тес тування знань та навичок учнів <sup>з</sup> будь-якого предмета.

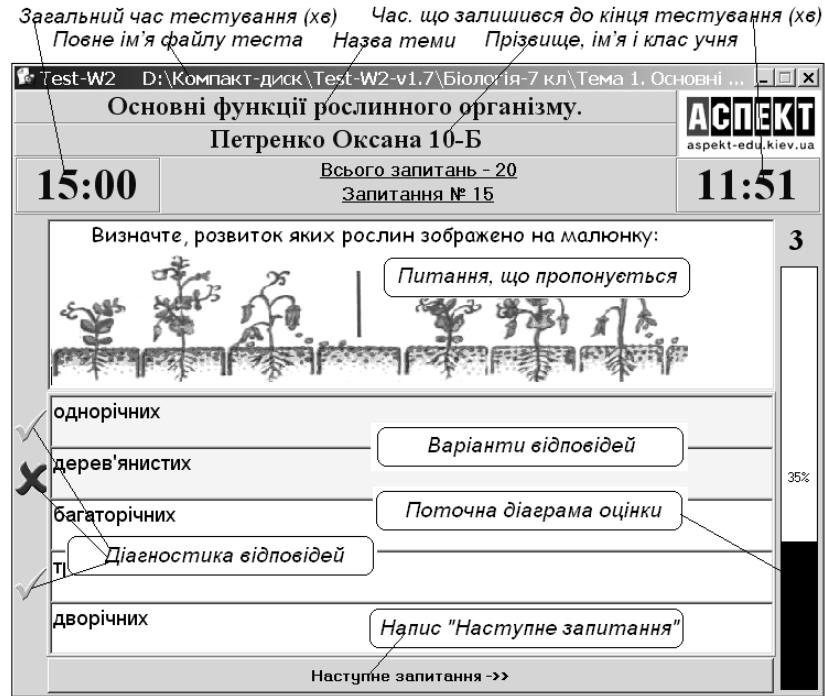

Система Test-W2 надає такі можливості:

- збереження прізвища <sup>і</sup> класу учня, дати <sup>і</sup> часу тестування та одержану оцінку <sup>в</sup> протокол, що зберігається;
- проведення тестування <sup>з</sup> діагностикоюпроведення тестування з діагностикою відкритого (познача-<br>ються правильні і неправильні відповіді) або закритого типу;
- добір потрібних параметрів шрифту запитань <sup>і</sup> відповідей;
- використання шкали оцінювання 2, 5, 6, 9 або 12 балів;
- встановлення індивідуальних параметрів тестування (кількість запитань, час тестування, шкала оцінювання, діагностика);
- уведення <sup>в</sup> запитання формул, таблиць <sup>і</sup> графічних зображень;
- використання можливостей редакторів Paint і Word;
- захист тестів <sup>і</sup> протоколу тестування від несанкціонованих дій;
- використання існуючих тестів Test-W;
- робота на автономному комп'ютері;
- робота <sup>в</sup> локальній комп'ютерній мережі.

До складу системи входять:

- Test-W2 контрольно-діагностична оболонка;
- Converter перетворення тестів Test-W <sup>в</sup> формат Test-W2;
- Editor редактор тестів,
- Result протокол результатів тестування, створюється авто матично, тільки для читання;
- окрем<sup>і</sup> папки тестів <sup>з</sup> навчальних предметів (Астрономія, Інформатика, Історія, Математика, Фізика тощо).

Загальний об'єм разом <sup>з</sup> тестами – більше 150 Мбайт.

Для роботи <sup>з</sup> системою Test-W2 не потрібні спеціальні знання, окрім основ роботи <sup>з</sup> Microsoft Windows та базових понять роботи <sup>з</sup> будь-яким текстовим редактором.

Система Test-W2 працює під керуванням операційної системи Windows'XP і, можливо, інших версій (не перевірялось).

Для використання системи достатньо скопіювати її файли до основної папки, яку треба попередньо створити (наприклад, <sup>з</sup> назвою TEST-W2). Окремі папки тестів <sup>з</sup> навчальних предметів краще зберігати всередин<sup>і</sup> основної папки (див*.* малюнок).

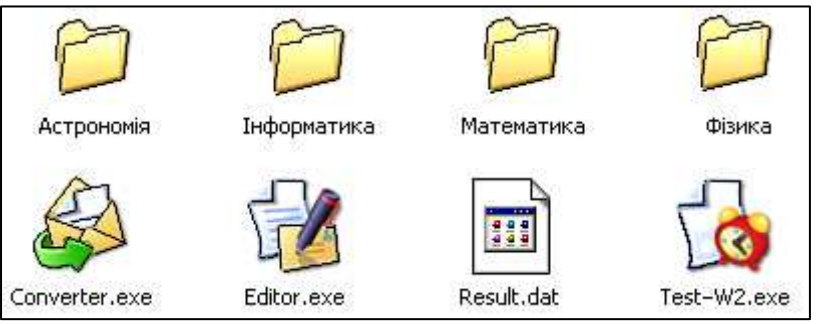

# Учнівські місця бажано обладнати лише набором потрібних тестів та самою тестуючою оболонкою *Test-W2.*

Система Test-W2 застосовується для контролю знань та нави- чок учнів там, де можна підготувати коротко сформульовані запи тання <sup>і</sup> до кожного дати 2-5 варіантів відповідей (від 1 до 3 <sup>з</sup> яких правильні) у вигляді тексту, формули, таблиці або малюнка.

Тестуюча система може виводити оцінки за 2 (51% правиль них відповідей – залік), 5, 6, 9 або 12-бальною шкалою.

Оцінка за 5-бальною шкалою визначається згідно <sup>з</sup> таблицею:

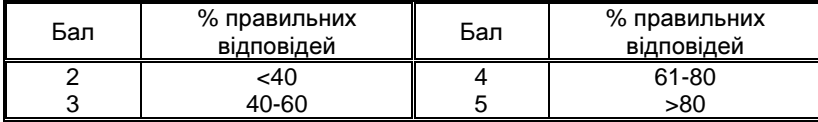

Оцінка за 12-бальноюшкалою визначається згідно <sup>з</sup> табли- цею, наведеноюу наказі № 341 МОН України від 25.04.2001 р.:

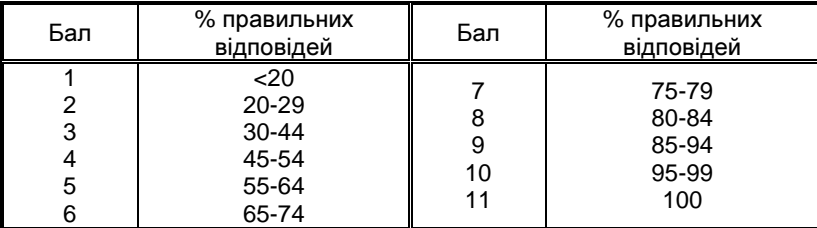

За комп*'*ютерне тестування оцінка *12* балів не ставиться*.* 

Як підсистема 12-бальної шкали можуть застосовуватись 6-бальна і 9-бальна шкали у випадках, коли перші максимально можливі 6 або 9 балів учн<sup>і</sup> заробляють комп'ютерним тесту ванням, а далі для одержання оцінок вищого <sup>р</sup>івня проводяться письмові контрольні роботи.

Оцінка за 6-бальною шкалою визначається згідно <sup>з</sup> таблицею:

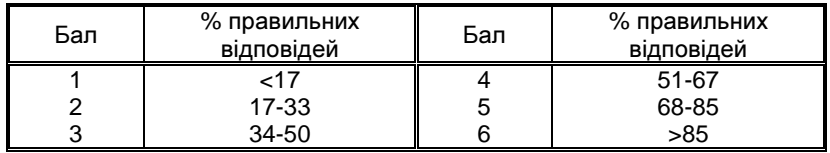

Оцінка за 9-бальною шкалою визначається згідно <sup>з</sup> таблицею:

| Бал | % правильних<br>відповідей                     | Бал | % правильних<br>відповідей     |
|-----|------------------------------------------------|-----|--------------------------------|
|     | $<$ 11<br>$11 - 22$<br>23-33<br>34-44<br>45-55 |     | 56-66<br>67-78<br>79-90<br>>90 |

# **2.2.** Проведення тестування

Для проведення тестування потрібно виконати такі дії: • завантажити програму Test-W2.exe одним із способів, що надає

Windows, – відкри ється вікно наведе ного вигляду (див*.*  малюнок), у якому: кнопка «Відкрити тест» призначена для пошуку <sup>і</sup> відкриття потрібного тесту, кнопка «Результати» – для перегляду про токолу попередніх результатів тестуван ня (іншими засобами

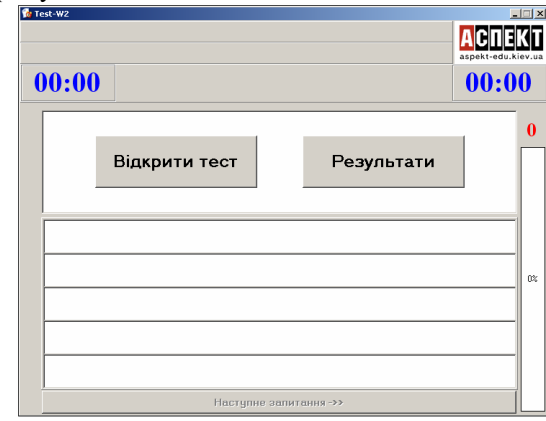

прочитати цей протокол неможливо);

• після натискання кнопки «Відкрити тест» відкривається вікно «*Открыть*», у якому треба пройти шлях до потрібної папки (наприклад, «Test-W2» «Інформатика» «10-клас-БК»);

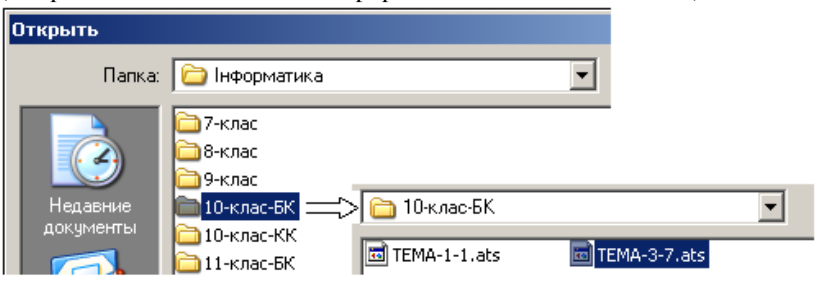

• у папці, що відкриється, двічі клацнути на значку потрібного тесту (наприклад, «Тема3-*7*») – з'явиться вікно «Авторизація»;

 • у відповідні поля вікна увести <sup>з</sup> клавіатури своє прізвище, ім'<sup>я</sup> <sup>і</sup> клас (див*.* малюнок). Заповнення всіх полів обов'язкове!

• натиснути кнопку «Прийняти» – з'явиться вікно системи Test-W2, вище на веденого вигляду.

Програма Test-W2 послідовно виводить на екран вказану кількість запитань із вибраного тесту <sup>і</sup> пропонує на кожне до 5 варіантів відповідей, <sup>з</sup> яких від 1 до 3 правильні.

Послідовність виведення на екран питань із тесту, розта шування варіантів відповідей на сусідніх комп'ютерах <sup>р</sup>ізна. Таким чином, кожен учень одержує свій, відмінний від сусідів, набір запитань <sup>і</sup> варіантів відповідей. Ця <sup>р</sup>ізниця тим більша, чим більше підготовлено питань, припідготовлено питань, при одній і тій же заданій кількості відпо-<br>відей. Наприклад, тест має 32 запитання, а відповісти задано на 20. Варіантів із 32 елементів по 20 буде створено безліч не тільки <sup>з</sup> різною послідовністю їх подачі, але й відмінностями у наборі запитань.

Учневі потрібноклацнути на відпо клацнути на відпо-<br>відях, які він вважає правильними. Якщо при підготовці тесту був встановлений прапорець «Діагнос тика», результат від повіді негайно позна-

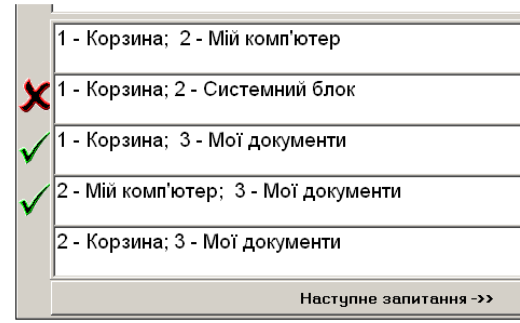

чається на полі ліворуч значками:  $\checkmark$  – правильно;  $\checkmark$  – неправильно. Потрібно клацнути на 1, 2 або 3 варіантах, доки не стане доступ ною кнопка «Наступне питання» (почорніє напис). Для переходу до наступного запитання потрібно клацнути на цій кнопці.

При клацанні на цій кнопці діагностуються (позначаються -) всі правильні відповіді. Коли прапорець «Діагностика» під час створення тесту не було встановлено, значки  $\checkmark$  і  $\checkmark$  не з'являються.

**Авторизація**  $\vert x \vert$ Усі поля обов'язкові! Дорошенко Прізвище **Юрій** Мя  $7-6$ Knac Прийняти

Коли прапорець «Діагностика» під час створення тесту було встановлено, праворуч на екран<sup>і</sup> буде знаходитись діаграма, що показує поточну оцінку у вибраній шкалі <sup>і</sup> <sup>у</sup> відсотках відношення кількості правильних відповідей до загальної кількості питань.

За правильну відповідь на запитання <sup>з</sup> одним варіантом учень одержує 1 бал; за кожну правильну відповідь на запитання <sup>з</sup> двома варіантами учень одержує по 0,5 бала; за кожну правильну відпо-<br>відь на запитання з трьома варіантами – по 0,33 бала. на запитання <sup>з</sup> трьома варіантами – по 0,33 бала.

Ці показники на діаграмі <sup>з</sup> кожною успішною відповіддю учня зростають, доки не набудуть остаточного значення після відповіді на останнє запитання. Якщо учнев<sup>і</sup> не вистачило часу на всі відповіді, то досягнут<sup>і</sup> показники заносяться у протокол після завершення відведеного часу.

Після відповіді на останнє запитання замість напису «Наступ не питання» з'явиться «Натисніть, щоб одержати кінцевий резуль тат...», після клацання на якому <sup>з</sup>'являється вікно <sup>з</sup> результатамитестування: «Задано запитань», «Правильних відповідей», «Допу-

щено помилок», «Шкала оцінювання» і «Вашоцінювання» і «Ваш ре-<br>зультат» наведеного вигляду (див*.* малюнок). Цеж вікно <sup>з</sup>'являється, коли ви черпано встановлений час для тестування.

Файл: Математика-5 op.ats .<br>Задано запитань 25 Правильних відповідей - 20 Лопушено помилок - 5 Шкала оцінювання - 9-бальна Ваш результат - 8 балів Повідомте результат учителю!

Після проходження або

 автоматичного завершення тесту прізвище, ім'<sup>я</sup> <sup>і</sup> клас учня, дата, час <sup>і</sup> одержана оцінка заносяться <sup>в</sup> протокол.

Після натискання на кнопку «Повідомте результат вчителю!» завершується тестування <sup>і</sup> всі вікна закриваються.

Для нового тестування потрібно знову завантажити програму Test-W2.exe і повторити вищеописані дії.

Для перегляду результатів тестування потрібно:

- завантажити програму  $Test-W2$ ;
- натиснути кнопку «Результати» відкриється протокол резуль- татівпроведених тестувань наведеного вигляду.

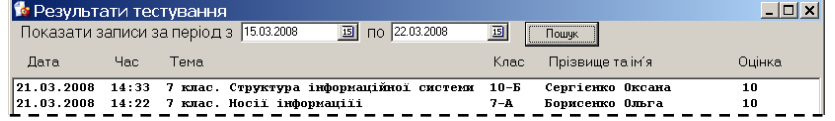

При достроковому припиненн<sup>і</sup> тестування <sup>в</sup> протокол заноситься оцінка *0* балів*.* 

Файл протоколу *Result.dat* можна видалити*,* при новому тестуванні він знову автоматично створиться*.* 

# **2.3.** Створення тесту

Для створення нових або редагування існуючих тестів вико ристовується редактор Editor, після завантаження якого <sup>з</sup>'являється

його вікно (див*.* малюнок далі). Рядок меню**Рядок меню містить спис-**<br>ки команд: «Файл»; «Редагування», «Запитання»; «Інфо». Якщо клацнути на назві меню, воно розгортається <sup>у</sup> відповід ний список команд (див*.* малю нок <sup>з</sup> умовно відкритими спис ками*: «*Файл*»* і *«*Редагування*»*).

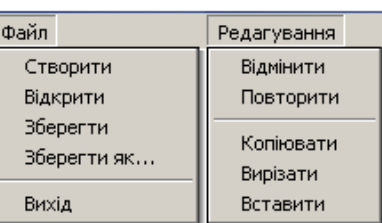

 Для виконання потрібної команди на ній досить клацнути. Методика користування командами буде описана далі.

**Панель інструментів** забезпечує достатні можливості для набору текстів запитання <sup>і</sup> варіантів відповідей на нього.

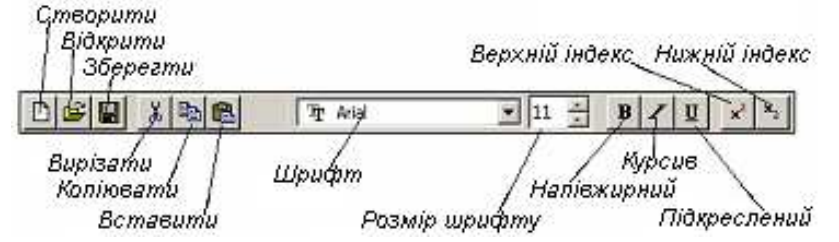

Назва тесту формується одноразово уведенням у відповідне поле його назви (наприклад, «Інформація та інформаційні проце си») розміром не більше 40 символів. При перевищенн<sup>і</sup> кількості символів звучить сигнал <sup>і</sup> новий символ не вводиться.

Кількість запитань*,* які будуть виводитись на екран, встанов люється за допомогоюлюється за допомогою лічильника. Значення лічильника обмежу-<br>ється кількістю запитань в тесті. Рекомендується встановлювати<br>20.25 запитани напитань в тесті і та 50 для атастонії 20-25 запитань у звичайному тесті <sup>і</sup> до 50 – при атестації.

**Час тестування** у хвилинах встановлюється за допомогою лічильника, <sup>в</sup> залежності від встановленої кількості запитань. Наприклад, для 25 запитань рекомендується встановлювати час тестування 10-15 хв.

 У списку «Шкала» вибирається 2, 5, 6, 9 або 12-бальна оцінка. Шкала 6 або 9 балів використовується приШкала 6 або 9 балів використовується при комп'ютерному тесту-<br>ванні знань основного рівня з математики, фізики та інших предметів, після чого додаткові бали достатнього <sup>і</sup> високого <sup>р</sup>івня (до 12) учні заробляють письмовими роботами.

Запитання*,* варіанти відповідей <sup>і</sup> відмітки правильност<sup>і</sup> уводяться один за одним до одержання потрібної кількості. Бажано підготувати більшу кількість запитань, ніжпідготувати більшу кількість запитань, ніж буде задано при тесту-<br>ванні. Це забезпечить більше варіантів виводу запитань при тестуванні. Якщо <sup>ж</sup> тест буде мати менше запитань, то тестування завершиться після вичерпання наявних <sup>у</sup> тесті запитань.

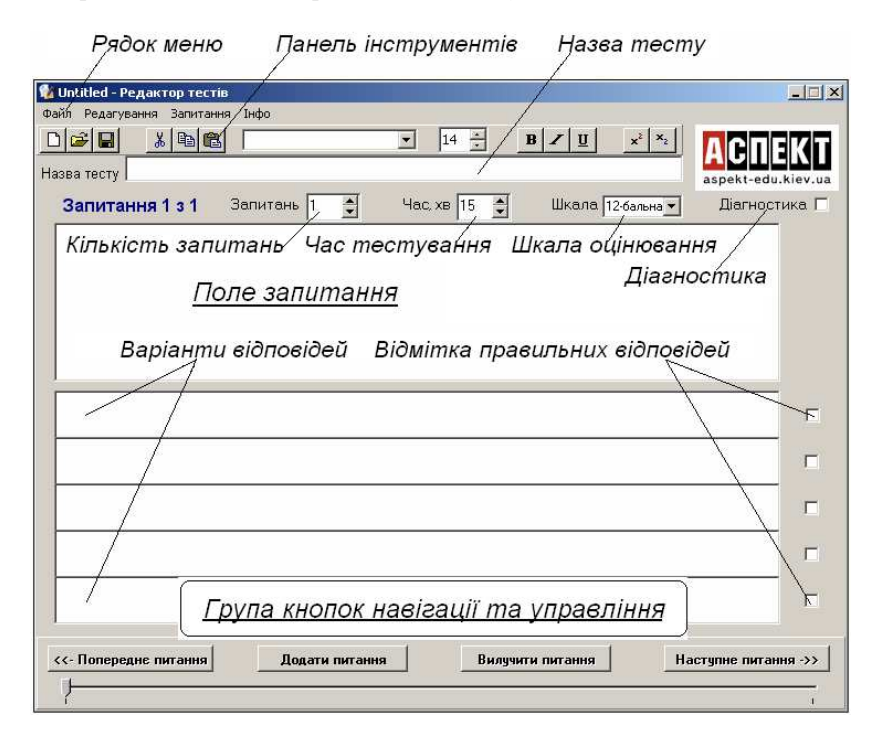

## **Створення текстового тесту** проводиться так:

- вибрати потрібний шрифт (наприклад, Arial);
- вибрати розмір шрифту (не більший 24);
- набрати текст питання;

• при необхідності форматувати виділені фрагменти: розмір <sup>і</sup> написання шрифту, верхній або нижній індекс;

• набрати тексти варіантів відповідей <sup>з</sup> тими ж можливостями форматування; Який розв'язок має рівняння

• встановити прапорці (від 1 до 3) правильних варіантів відповідей;

• перейти до уведення на ступного запитання, натиснув ши на панелі навігації кнопку «Додати питання».

Питання тесту може матидо 10 рядків, для чого н<mark>е</mark>об до 10 рядків, для чого необ-<br>хідно відповідно зменшити розмір шрифту. Будь-яке запи тання повинно мати хоча бодну правильну відповідь.

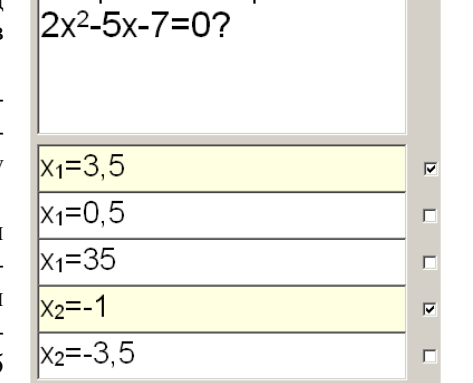

Увага*!* Якщо не відмічено правильн<sup>і</sup> відповіді*,* перехід до наступного запитання блокується*.* 

Для зберігання створеного тесту потрібно виконати команду «Файл» ⇔ «Зберегти» або клацнути відповідну кнопку на панелі інструментів – відкриється вікно «Сохранить как» (див*.* малюнок).

Далі потрібновиконати такі дії:

• відкрити (або створити) потрібнупапку;

• увести ім'<sup>я</sup> файлу тесту (наприклад, «Тема-1-1»);

• натиснути кнопку «Сохранить» – у вка-

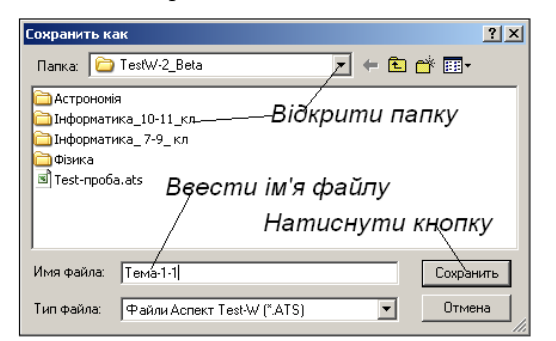

зану папку запишеться тест із введеним ім'ям файлу.

Якщо <sup>в</sup> поточному запитанні не відмічені правильн<sup>і</sup> відповіді*,*  у його збереженні буде відмовлено*.* Необхідно відмітити правильні відповіді та повторити операцію збереження*.* 

**Внесення у запитання** формул, таблиць і графічних зобра жень проводиться легко <sup>і</sup> просто: <sup>у</sup> вікні графічного редактора Paint або текстового процесора Word створити потрібний фрагмент, виділити його за загальними правилами, скопіювати <sup>в</sup> буфер обміну <sup>і</sup> вставити у відповідне поле редактора Editor.

# Використання графічного редактора *Paint*

У графічному редакторі Paint з використанням всіх його *можливостей* запитання або варіанти відповідей створюються так:

- відкрити програму Editor, згорнути її на панель задач;
- відкрити графічний редактор Paint;
- намалювати, підібрати <sup>з</sup> інших джерел або зняти <sup>з</sup> екрану потрібні зображення;
- доповнити зображення потрібним текстом до УТВОРЕННЯВСЬОГО ЗАПИТАННЯ (див*.* малюнок);

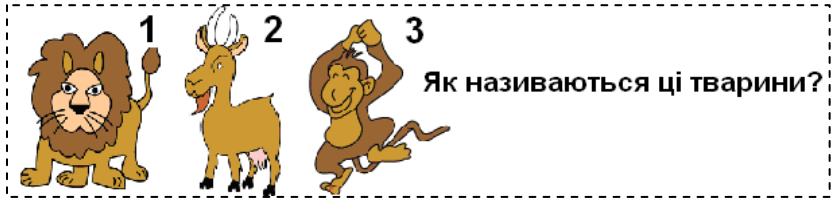

- виділити малюнок ВСЬОГО ЗАПИТАННЯ, скопіювати його як фрагмент <sup>в</sup> буфер обміну;
- перейти у програму Editor, вставити фрагмент в поле запитання за допомогою команди «Редагування» ⇒ «Вставити»<br>ебе вітневідної шалин понаді інстривання» ⇒ «Вставити» або відповідної кнопки панелі інструментів;
- при необхідності змінити розміри зображення, перетягуючи кутові маркери.

# Використання текстового процесора *Word*

У текстовому процесорі Word з використанням всіх його *можливостей* запитання або варіанти відповідей створюються так:

- відкрити програму Editor, згорнути її на панель задач;
- відкрити текстовий процесор Word;
- створити графічне зображення запитання <sup>з</sup> формулою, таб лицею, кресленням, малюнком або об'єктом Word Art;.

• доповнити зображення потрібним текстом до УТВОРЕННЯВСЬОГО ЗАПИТАННЯ (див*.* малюнок);

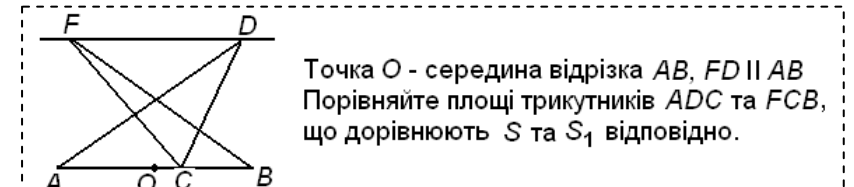

- виділити <sup>і</sup> групувати малюнок ВСЬОГО ЗАПИТАННЯ, ско- піюватийого як фрагмент <sup>в</sup> буфер обміну;
- перейти у програму Editor, вставити фрагмент в поле запитання за допомогою команди «Редагування» ⇒ «Вставити»<br>ебе вітневідної шислич понаді інстривання» ⇒ «Вставити» або відповідної кнопки панелі інструментів;
- при необхідності змінити розміри зображення, перетягуючи кутові маркери.

Таким же чином створюються графічні варіанти відповідей.

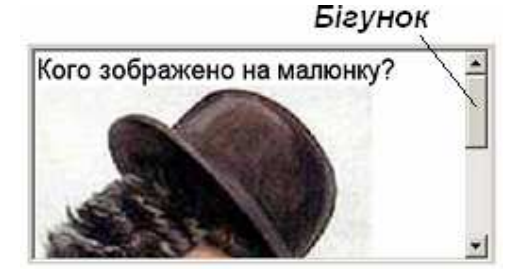

Якщо малюнок має вертикальні розміри, більші за розміри вікна, автоматично <sup>з</sup>'являється смуга прокрутки, яка допомагає його перегля дати (див*.* малюнок*,* у горизонтальни<sup>й</sup>якомурозмір вікна зменшений).

Графічні елементи можна також вносити у вікна варіантів вносити відповідей. Наприклад, так (див*.* малюнок). Тут також <sup>з</sup>'являється

смуга прокрутки, коли малюнок має розміри, більші за розміри вікна

За наведеноюдикою можна створювадикою можна створюва-<br>ти комбіновані запитання із тексту, <sup>в</sup> який вставляти графічні фраг менти <sup>з</sup> вікна графіч ного редактора Paint або текстового процесора Word.

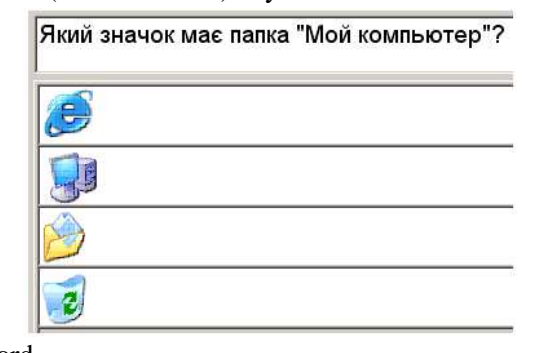

При роботі <sup>з</sup> графічними фрагментами зручно користуватися «швидкими клавішами»:

- *Ctrl + X* вирізати;
- $Ctrl + C -$ копіювати;
- $Ctrl + V -$  вставити.

## <u>Використання національних алфавітів</u><br>=

При потребі створити тест <sup>з</sup> використанням алфавіту, відсут ньому на клавіатурі, поступають так:

- відкрити програму Editor, згорнути її на панель задач;
- завантажити текстовий процесор Word, за допомогою його<br>— засебів вибору шрифтів набрату загитення або вітлевічч засобів вибору шрифтів, набрати запитання або відповідь;
- скопіювати зображення <sup>з</sup> екрану <sup>в</sup> буфер обміну;
- відкрити програму Paint, вставити малюнок <sup>з</sup> буферу;
- виділити потрібний фрагмент, скопіювати <sup>в</sup> буфер обміну;
- перейти у програму Editor, вставити фрагмент в поле запитання за допомогою команд «Редагування» «Вставити»;
- при необхідності змінити розміри зображення, перетягуючи кутові маркери.

# **2.4.** Редагування тесту

Для редагування існуючого тесту виконують такі дії:

- завантажити редактор Editor;
- виконати команду «Файл» ⇔ «Відкрити» або натиснути відпо-<br>відну кнопку на панелі інструментів; відну кнопку на панелі інструментів;
- у вікні «Открыть», що відкриється, пройти шлях до папки, де зберігається потрібний файл тесту;
- двічі клацнути на значку файлу тесту він <sup>з</sup>'явиться у вікні редактора Editor для його редагування.

Для пересування між запитаннями тесту використовуються кнопки навігації, які мають таке призначення:

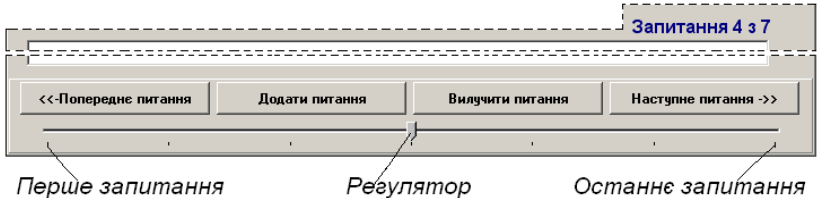

• «Попереднє питання» – для переходу до попереднього питан ня. Якщо поточне питання перше <sup>в</sup> тесті, то вона неактивна.

- «Додати питання» додає нове питання після останнього.
- «Вилучити питання» видаляє поточне питання <sup>і</sup> переходить до попереднього. Якщо тест складається лише <sup>з</sup> одного питання, то ця кнопка неактивна.

Для запобігання незворотних дій після натисканні кнопки «Вилучити питання» з'являється вікно (див*. малюнок*) і тільки після натисканн<mark>я</mark> кнопки «Yes» питання вилучається.

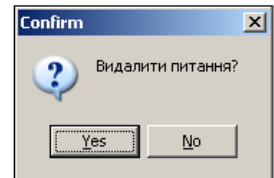

• «Наступне питання» – для переходу до наступного питання. Якщо поточне питання <sup>є</sup> останнім <sup>в</sup> тесті, то вона неактивна.

Для зберігання відредагованого тесту <sup>в</sup> новий або той самий файл потрібно виконати команду «Файл» ⇔ «Зберегти» або клацнути відповідну кнопку на панелі інструментів – відкриється вікно «Сохранить как», де необхідно натиснути кнопку «Сохранить». Для збереження відредагованого тесту <sup>в</sup> новий файл потрібно виконати вищеописані дії, вказавши при цьому нове ім'<sup>я</sup> файлу.

Для збереження відредагованого тесту <sup>в</sup> той самий файл потрібно виконати наступн<sup>і</sup> дії.

- у вікні «Сохранить как» відкрити папку, де зберігається файл;
- знайти значок файлу, що редагується, <sup>і</sup> виділити його;
- натиснути кнопку «Сохранить» з'явиться вікно наведеного вигляду (див*.* малюнок);

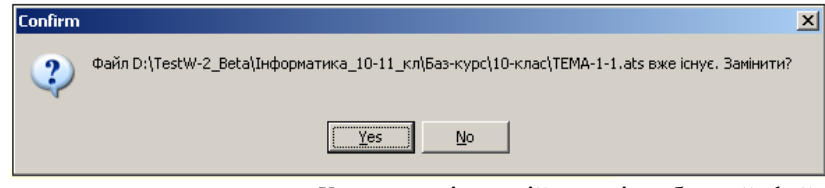

- натиснути кнопку «*Yes*» у відкритій папці вибраний файл оновиться новим змістом;
- закрити вікно редактора Editor.

# 2.5. Робота в локальній мережі

 Система Test-W2 дозволяє вчителю налаштувати її роботу <sup>в</sup> локальній мережі, що дає такі переваги:

• результати здачі тестів зі всіх комп'ютерів записуються <sup>і</sup> зберігаються на вчительському комп'ютері;

• новостворен<sup>і</sup> та відредаговані тести достатньо оновити на одному комп'ютері.

Для налаштування Test-W2 для роботи <sup>в</sup> мереж<sup>і</sup> потрібно:

• створити на комп'ютер<sup>і</sup> вчителя папку, <sup>в</sup> яку скопіювати програму Test-W2.exe та набір тестів. (Редактор тестів та конвертор бажано зберігати <sup>в</sup> окремій папці, щоб обмежити доступ учнів до цих програм);

• відкрити загальний доступ <sup>з</sup> мереж<sup>і</sup> до папки <sup>з</sup> програмою Test-W2.exe та тестами, для чого на ній викликати контекстне меню;

 $\bullet$  у меню, що відкриється, вибрати команду «Общий доступ и безопасность»;

 $|?|X|$ 

.<br>Des∩Rate deÑ

.<br>Geboort

÷

Применить

<u>Р</u>азрешения

эширование

доступа к

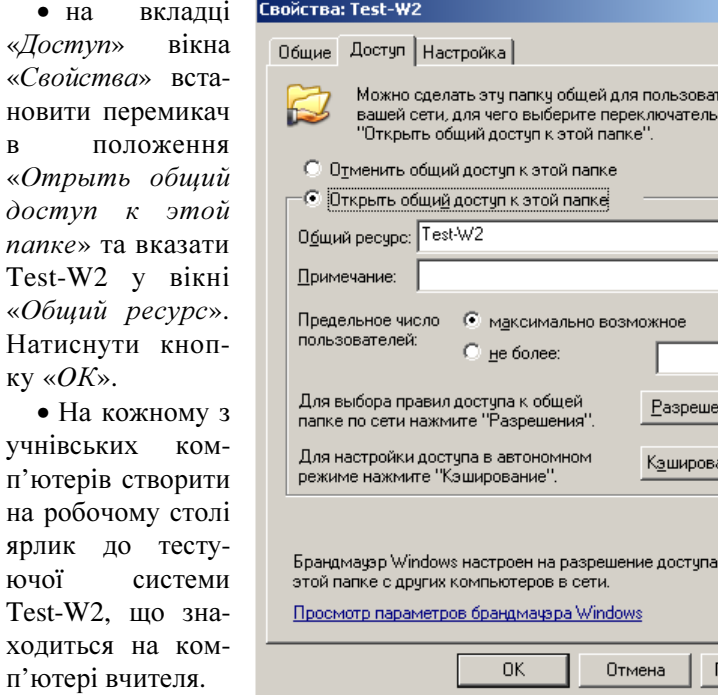

новити

ючої

в

Файл протоколу *Result.dat* на вчительському комп*'*ютер<sup>і</sup> необхідно видалити*,* щоб при його автоматичному відтворенні була врахована нова конфігурація локальної мережі*.* 

# **3.** Банк тестів

### **3.1.** Астрономія

А*.*М*.*Бандалак*,* с*.* Вашківці*,* Чернівецька обл*.* 

11 клас. Небесна сфера

11 клас. Планети <sup>і</sup> галактики.

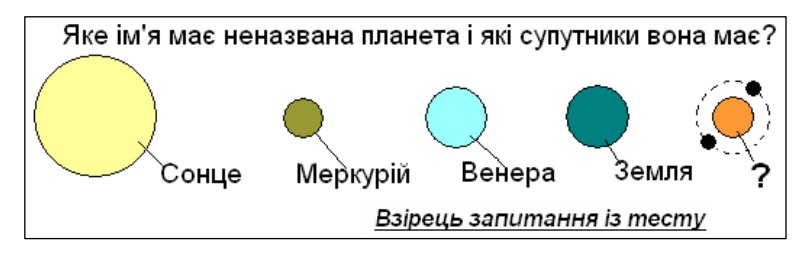

## **3.2.** Біологія

Валентина Віцюк*,* м*.* Шепетівка*,* Хмельницька обл*.* 

## *7* клас

 Тема 1. Основні функції рослинного організму. Тема 2. Будова рослин. Тема 3. Розмноження рослин. Тема 4. Водорості. Спорові. Голонасінні.

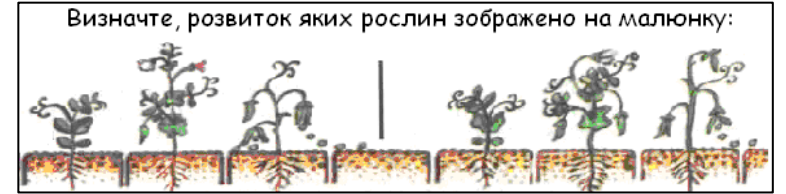

Тема 5. Покритонасінні або квіткові. Тема 6. Гриби. Лишайники. Бактерії. Тема 7. Організм <sup>і</sup> середовище існування.

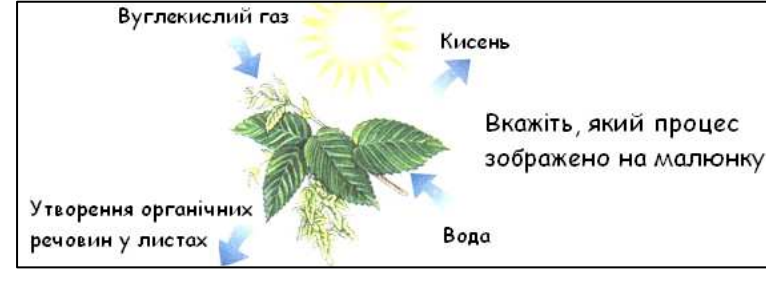

#### Л*.*А*.*Грицюк*,* м*.* Шепетівка*,* Хмельницька обл*.*

*10* клас Клітинний <sup>р</sup>івень життя; Нуклеїнові кислоти; Молекулярний <sup>р</sup>івень життя; Обмін речовин та енергії у клітині; Організменний <sup>р</sup>івень життя.

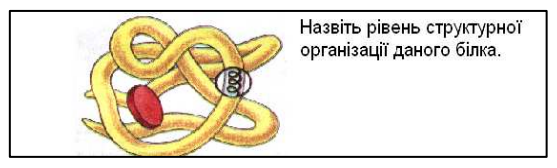

## *11* клас

Історичний розвиток органічного світу;

Надорганізмені <sup>р</sup>івні життя; Закономірності мінливості організмів; Розмноження та індивідуальний розвиток; Основи селекції; Закономірності спадковості.

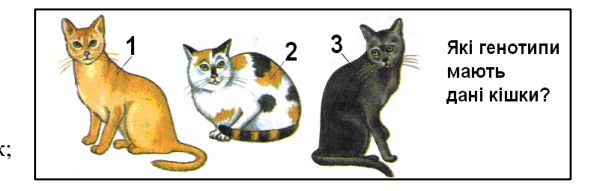

# **3.3.** Економіка

 І*.*І*.*Сальнікова*,* смт*.* Сахновщина*,* Харківська обл*.*  Зовнішнє тестування <sup>з</sup> економіки для випускників шкіл (Центр тестових технологій, м. Київ, 2004 р.) – фрагмент.

## **3.4.** Інформатика

# *7-*й клас*.* Базовий курс*. 12-*річна школа

Є*.*А*.*Шестопалов*, «*Аспект*»* 

ТЕМА-1-1. Техніка безпеки під час роботи на комп'ютері. ТЕМА-1-2. Інформатика та інформація. ТЕМА-1-3. Носії інформації. ТЕМА-1-4. Кодування інформації. ТЕМА-1-5. Засоби зберігання та опрацювання інформації. ТЕМА-2-1. Структура інформаційної системи. ТЕМА-2-2. Огляд апаратно<sup>ї</sup> частини комп'ютера. ТЕМА-2-3. Клавіатура. ТЕМА-2-4. Пам'ять комп'ютера. ТЕМА-2-5. Історія розвитку комп'ютерів.

ТЕМА-3-1. Основні поняття Windows. ТЕМА-3-2. Робочий стіл Windows. ТЕМА-3-3. Діалогові та інформаційні вікна. ТЕМА-3-4. Формування робочого столу.

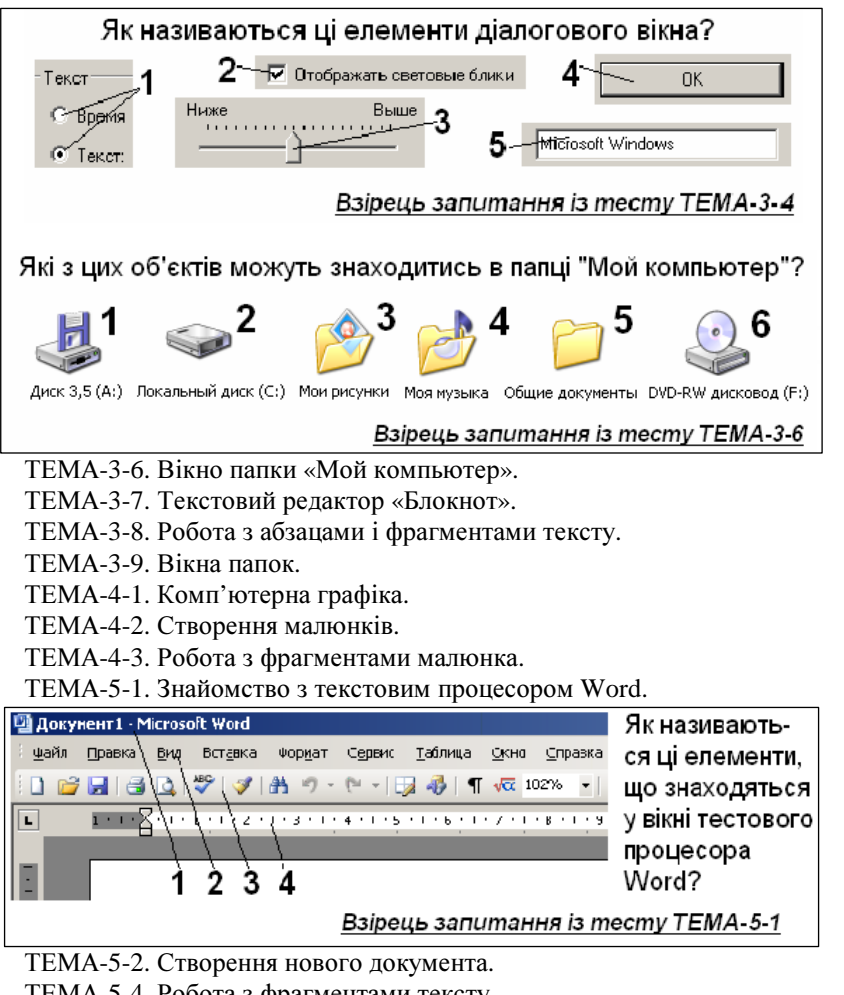

ТЕМА-5-4. Робота <sup>з</sup> фрагментами тексту.

ТЕМА-5-5. Робота <sup>з</sup> існуючим документом. Створення списків.

ТЕМА-5-7. Добір <sup>і</sup> зміна шрифту.

ТЕМА-5-8. Форматування абзаців.

# *8-*й клас*.* Базовий курс*. 12-*річна школа

Є*.*А*.*Шестопалов*, «*Аспект*»* ТЕМА-3-11. Панель задач <sup>і</sup> кнопка «Пуск». ТЕМА-3-12. Програма «Проводник» ТЕМА-3-14. Робота <sup>з</sup> дисками ТЕМА-3-15. Комп'ютерні віруси. Архівація файлівТЕМА-5-10. Таблиці <sup>в</sup> текстовому документ<sup>і</sup> ТЕМА-5-11. Редагування та сортування таблиць ТЕМА-5-13. Малюнки й написи в тексті ТЕМА-5-14. Вставка формул <sup>і</sup> робота <sup>з</sup> WordArt ТЕМА-5-15. Малювання ТЕМА-5-16. Робота <sup>з</sup> багатосторінковим документом І*.*І*.*Сальнікова*,* смт*.* Сахновщина*,* Харківська обл*.*  ТЕМА-6-1. Перше знайомство <sup>з</sup> PowerPoint ТЕМА-6-2. Текстові об'єкти на слайдах ТЕМА-6-3. Графічні об'єкти на слайдах ТЕМА-6-4. Структура презентації. Упорядник слайдів ТЕМА-6-5. Шаблони <sup>і</sup> зразки. Друкування слайдів ТЕМА-6-6. Показ слайдів ТЕМА-6-7. Анімація. Аудіо- та відеоефектиЄ*.*А*.*Шестопалов*, «*Аспект*»* ТЕМА-7-1. Загальні поняття про мережу Internet ТЕМА-7-2. Підключення до Internet ТЕМА-7-3. Приєднання файлів до повідомлень ТЕМА-7-5. Групи новин (телеконференції) ТЕМА-7-6. Робота <sup>з</sup> гіпертекстовими сторінками ТЕМА-7-7. Пошук інформації <sup>в</sup> Internet ТЕМА-7-9. Поняття про мову HTML ТЕМА-7-10. Графіка, посилання <sup>і</sup> таблиці на Web-сторінці *9-*й клас*.* Базовий курс*. 12-*річна школа О*.*П*.*Пилипчук*,* с*.* Гаврилівка*,* Хмельницька обл*.*  ТЕМА-8-1. Знайомство <sup>з</sup> програмою CorelDRAW. ТЕМА-8-2. Редагування фігур. Група інструментів «Форми». ТЕМА-8-3. Криві. Зміна форми кривих. ТЕМА-8-4. Копіювання та клонування. Упорядкування об'єктів. ТЕМА-8-5. Перекриття об'єктів. Операції над контурами.

ТЕМА-8-6. Текстові об'єкти.

ТЕМА-8-7. Інтерактивні інструменти. Інструмент «Живопис».

#### Є*.*А*.*Шестопалов*, «*Аспект*»*

ТЕМА-9-1. Створення електронно<sup>ї</sup> таблиці. ТЕМА-9-2. Робота з існуючою таблицею.<br>ТЕМА-0-2. Пії народілась націнал ТЕМА-9-3. Дії над вмістом комірок. ТЕМА-9-5. Обчислення <sup>в</sup> електронних таблицях. ТЕМА-9-6. Використання рядка формул. ТЕМА-9-8. Використання логічних функцій. ТЕМА-9-10. Ділова графіка. ТЕМА-9-12. Підтримка баз даних. ТЕМА-9-13. Форматування комірок. ТЕМА-10-1. Бази даних. СУБД. ТЕМА-10-2. Проектування бази даних. ТЕМА-10-4. Зв'язування таблиць. ТЕМА-10-5. Впорядкування, пошук та фільтрація даних. ТЕМА-10-7. Створення запитів. ТЕМА-10-8. Створення форми. ТЕМА-10-9. Створення звіту. ТЕМА-10-11. Штучний інтелект. Експертні системи.

## *9-*й клас*. Visual Basic. 12-*річна школа

О*.*О*.*Бондаренко*,* м*.* Дніпродзержинськ*,* Дніпропетровська обл*.*  Тest\_1\_1. Етапи <sup>р</sup>ішення задачі на комп'ютері. Тest\_1\_2. Алгоритми. Тest\_2\_1. Основні поняття Visual Basic.

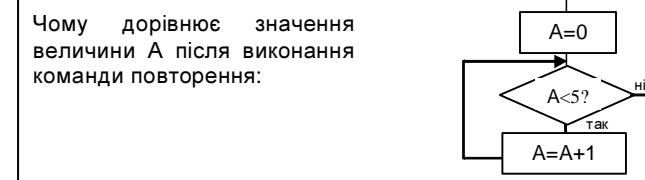

Тest\_2\_2. Основні поняття Visual Basic.

Тest\_2\_3. Процедури.

Тest\_2\_4. Типи даних.

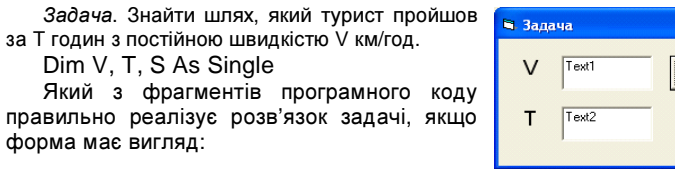

 $\Box$ o $\times$ Знайти шлях  $S$  Text3

Тest\_2\_5. Стандартні функції мови Visual Basic.

Тest\_2\_6. Графічні елементи управління.

Тest\_2\_7. Малюванняу Visual Basic.

Відмітьте оператори, які входять до програмного коду для реалізації малювання такого кола <sup>з</sup> координатами центру (1000, 2000) <sup>і</sup> діаметром 2000:

# Тest\_3\_1. Команда розгалуження.

Тest\_3\_2 Вкладені розгалуження. Тest\_3\_3 Оператор Select Case.

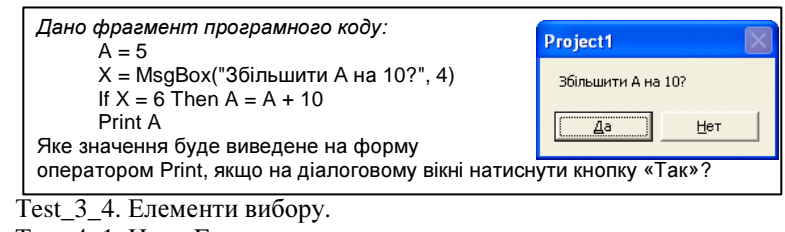

Тest\_4\_1. Цикл For.

Тest\_4\_2. Цикли Do...Loop.

Тest\_4\_3. Вкладені цикли.

Тest\_5\_1. Поняття одновимірного масиву.

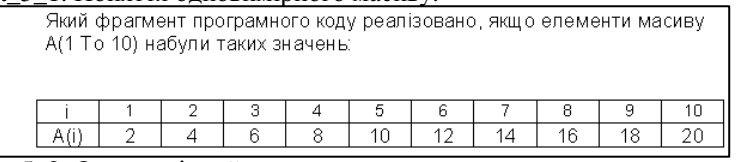

Тest\_5\_2. Одновимірний масив.

Тest\_5\_3. Двовимірний масив.

Тest\_6\_1. Опрацювання рядків.

Тest\_6\_2. Процедури <sup>і</sup> функції користувача.

Тest\_6\_3. Робота <sup>з</sup> файлами.

# *10-*й клас*. Pascal*

Т*.*О*.*Поставна*,* с*.* Гришівка*,* Харківська обл*.* 

tema1-2. Інформаційна модель. tema3. Поняття алгоритму. tema4-5-7. Побудова алгоритму. tema9. Поняття програми. tema10-12. Середовище програмування. tema13-14. Введення та виведення інформації. tema16. Надання значення величині. tema29. Табличні величини. tema37. Рядкові величини. tema41. Основні та допоміжні алгоритми.

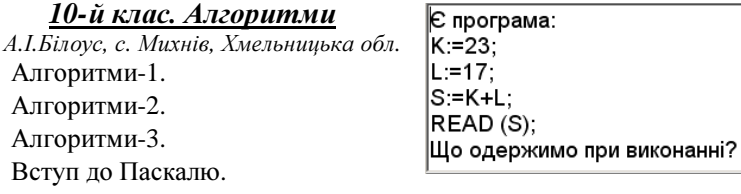

## *10-*й клас*.* Базовий курс*. 11-*річна школа

Є*.*А*.*Шестопалов*, «*Аспект*»* 

ТЕМА-1-1. Техніка безпеки під час роботи на комп'ютері.

ТЕМА-1-2. Інформатика та інформація.

ТЕМА-1-3. Носії інформації.

- ТЕМА-1-4. Кодування інформації.
- ТЕМА-1-5. Засоби зберігання та опрацювання інформації.
- ТЕМА-2-1. Структура інформаційної системи.
- ТЕМА-2-2. Огляд апаратно<sup>ї</sup> частини комп'ютера.
- ТЕМА-2-3. Клавіатура.
- ТЕМА-2-4. Пам'ять комп'ютера.
- ТЕМА-2-5. Історія розвитку комп'ютерів.
- ТЕМА-3-1. Основні поняття Windows.
- ТЕМА-3-2. Робочий стіл Windows.
- ТЕМА-3-3. Діалогові та інформаційні вікна.

ТЕМА-3-4. Формування робочого столу.

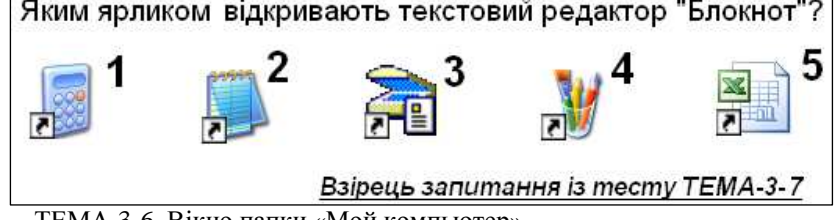

ТЕМА-3-6. Вікно папки «Мой компьютер».

- ТЕМА-3-7. Текстовий редактор «Блокнот».
- ТЕМА-3-8. Робота <sup>з</sup> абзацами <sup>і</sup> фрагментами тексту.

ТЕМА-3-9. Вікна папок.

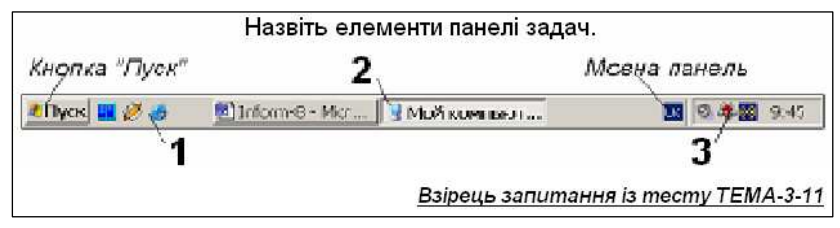

ТЕМА-3-11. Панель задач <sup>і</sup> кнопка «Пуск». ТЕМА-3-12. Програма «Проводник» ТЕМА-3-14. Робота <sup>з</sup> дискамиТЕМА-3-15. Комп'ютерні віруси. Архівація файлів

## *11-*й клас*.* Базовий курс*. 11-*річна школа

Є*.*А*.*Шестопалов*, «*Аспект*»* 

ТЕМА-5-1. Комп'ютерна графіка. ТЕМА-5-2. Створення малюнків. ТЕМА-5-3. Робота <sup>з</sup> фрагментами малюнка. ТЕМА-6-1. Знайомство <sup>з</sup> текстовим процесором Word. ТЕМА-6-2. Створення нового документа. ТЕМА-6-4. Робота <sup>з</sup> фрагментами тексту. ТЕМА-6-5. Робота <sup>з</sup> існуючим документом. Створення списків. ТЕМА-6-7. Добір <sup>і</sup> зміна шрифту. ТЕМА-6-8. Форматування абзаців. ТЕМА-6-10. Таблиці <sup>в</sup> текстовому документі. ТЕМА-6-11. Редагування та сортування таблиць

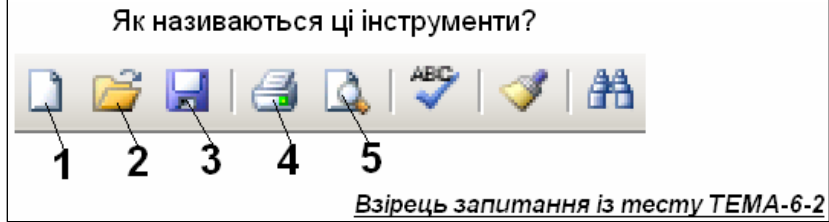

ТЕМА-6-13. Малюнки й написи в тексті ТЕМА-6-14. Вставка формул <sup>і</sup> робота <sup>з</sup> WordArt ТЕМА-6-15. Малювання ТЕМА-6-16. Робота <sup>з</sup> багатосторінковим документом ТЕМА-7-1. Створення електронно<sup>ї</sup> таблиці. ТЕМА-7-2. Робота з існуючою таблицею.<br>ТЕМА-7-2. Лії над выіздан націван ТЕМА-7-3. Дії над вмістом комірок. ТЕМА-7-5. Обчислення <sup>в</sup> електронних таблицях. ТЕМА-7-6. Використання рядка формул. ТЕМА-7-8. Використання логічних функцій. ТЕМА-7-10. Ділова графіка. ТЕМА-7-12. Підтримка баз даних. ТЕМА-7-13. Форматування комірок. І*.*І*.*Сальнікова*,* смт*.* Сахновщина*,* Харківська обл*.*  ТЕМА-8-1. Перше знайомство <sup>з</sup> PowerPoint ТЕМА-8-2. Текстові об'єкти на слайдах ТЕМА-8-3. Графічні об'єкти на слайдах

ТЕМА-8-4. Структура презентації. Упорядник слайдів ТЕМА-8-5. Шаблони <sup>і</sup> зразки. Друкування слайдів. ТЕМА-8-6. Показ слайдівТЕМА-8-7. Анімація. Аудіо- та відеоефекти

Є*.*А*.*Шестопалов*, «*Аспект*»* 

ТЕМА-9-1. Бази даних. СУБД. ТЕМА-9-2. Проектування бази даних. ТЕМА-9-4. Зв'язування таблиць. ТЕМА-9-5. Впорядкування, пошук та фільтрація даних. ТЕМА-9-7. Створення запитів. ТЕМА-9-8. Створення форми. ТЕМА-9-9. Створення звіту. ТЕМА-9-11. Штучний інтелект. Експертні системи. ТЕМА-10-1. Загальні поняття про мережу Internet ТЕМА-10-2. Підключення до Internet ТЕМА-10-3. Приєднання файлів до повідомлень ТЕМА-10-5. Групи новин (телеконференції) ТЕМА-10-6. Робота <sup>з</sup> гіпертекстовими сторінками ТЕМА-10-7. Пошук інформації <sup>в</sup> Internet ТЕМА-10-9. Поняття про мову HTML ТЕМА-10-10. Графіка, посилання <sup>і</sup> таблиці на Web-сторінці

#### **3.5.** Історія

 Ю*.*А*.*Бак*,* с*.* Троянка*,* Голованівськийр*-*н*,* Кіровоградська обл*.*  5 клас. Україна козацька. 6 клас. Вступ. 6 клас. Стародавня Греція. **IEDA KONAINIERO BIKCATALIE** 

клас. Березневі статті. клас. Поділ Гетьманщини. клас. Культура України. клас. Ліквідація української державності.

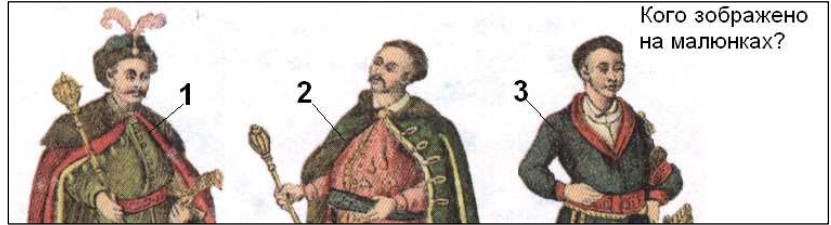

клас. У складі Російської імперії. клас. Західноукраїнські землі. клас. Наддніпрянська Україна. клас. Культура України. клас. Українська революція 1917 року. клас. Боротьба за незалежність. клас. Радянська Україна. клас. Західна Україна. клас. Друга світова війна. клас. Українау 1939-1945 роках. 11 клас. Повоєнна Україна. клас. Україна <sup>і</sup> десталінізація. клас. Українау 1960-1980 роках. 11 клас. Розпад Радянського Союзу. клас. Незалежна Україна.

#### **3.6.** Математика

#### *4* клас

Л*.*В*.*Грановська*,* с*.* Гаврилівка*,* Хмельницька обл*.* 

Тема 1. Повторення матеріалу за 3 клас.

Тема 2. Нумерація багатоцифрових чисел.

Тема 3. Додавання <sup>і</sup> віднімання

багатоцифрових чисел.

Тема 4. Множення на одно-

цифрове число. Тема 5. Ділення на одноцифрове

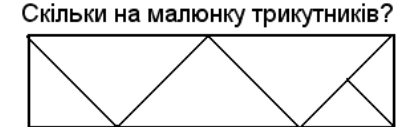

число.

Тема 6. Повторення матеріалу за 4 клас.

клас. Стародавній Єгипет. клас. Передня Азія. клас. Римська імперія. клас. Стародавній Схід.

7 клас. Походження українського народу. 8 клас. Під владою Речі Посполитої.

#### *6* клас

Т*.*О*.*Поставна*,* с*.* Гришівка*,* Харківська обл*.* 

Звичайні дроби. Подільність Відношення пропорції. Повторення за ІІ семестр 6 класу. Вправи на повторення 6 класу. Самостійна робота. Віднімання раціональних чисел. Самостійна робота. Додавання. 6 клас.

#### *5-9* класи

Я*.*С*.*Бродський*,* О*.*Л*.* Павлов*,* Донецький національний університет*. «*Математика*»,* № *29-30,* серпень *2002* р*.* 

Математика. 5-й клас. Основний <sup>р</sup>івень Математика. 6-й клас. Основний <sup>р</sup>івень

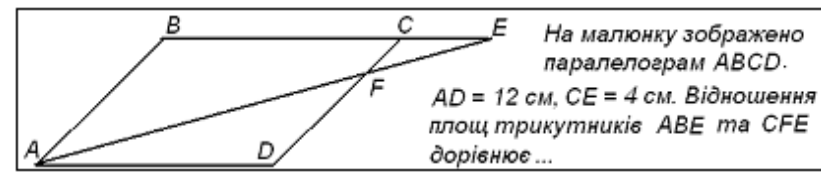

Математика. 7-й клас. Основний <sup>р</sup>івень Математика. 8-й клас. Основний <sup>р</sup>івень Математика. 9-й клас. Основний <sup>р</sup>івень

*11* клас

Горох <sup>В</sup>*.*П*.,* Харківський регіональний центр оці нювання якості освіти*. «*Вісник*.* Тестування <sup>і</sup> моніторинг освіти*»,* № *1, 2007* р*.* 

При розробці тесту врахован<sup>і</sup> програмов<sup>і</sup> вимоги зовнішнього оцінювання <sup>з</sup> математики 2006 року.

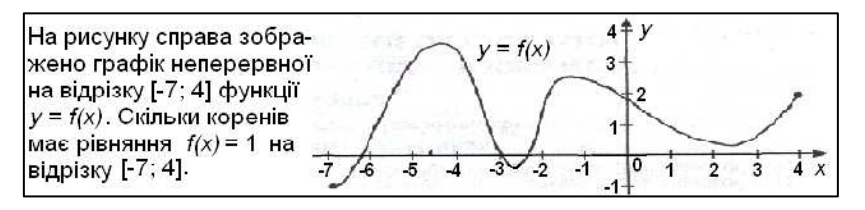

# **3.7.** Фізика**,** тематична атестація

 Анатолій Білоус*,* с*.* Михнів*,* Ізяславсь кий <sup>р</sup>*-*н*,* Хмельницька обл

7 клас. Початкові відомості про будову речовин. 7 клас. Тиск твердих тіл, рідин <sup>і</sup> газів. 7 клас. Тиск <sup>р</sup>ідин <sup>і</sup> газів. Сила Архімеда.

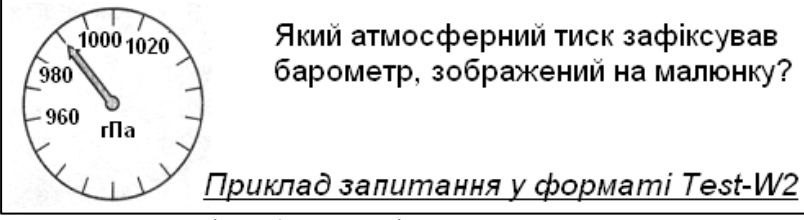

9 клас. Імпульс тіла, збереження імпульсу. 9 клас. Робота, потужність, енергія. 11 клас. Теорія відносності, світлові кванти.

Шановні колеги! Створення тестів <sup>з</sup> графікою <sup>і</sup> формулами – копітка <sup>і</sup> тривала робота. Чи не краще складати <sup>у</sup> загальну скарбничку тести, зроблені власними силами, <sup>і</sup> брати те, що зробили інші?

Висилайте свій доробок для загального користування у видавництво «Аспект». Авторські права гарантуються. Звертатись *aspekt@sh.km.ua*

## В ИДАВ НИЦ ТВ О *«*АС ПЕК Т*»* П Р ОП ОН УЄ*:*

## Серію посібників для 12-річних середніх навчальних закладів:

- **Д. Неформатика. Почат. курс. 2 клас / Каменева О.П., Антонова О.П., 2009.** 144 с. Ш⊥ Інформатика. Почат. курс. 2 клас / Камєнева О.П., Антонова О.П., 2009.<br>□ Інформатика. Початковий курс. 3 клас / Антонова О.П., 2009. – 144 с.
- Інформатика. Початковий курс. 3 клас / Антонова О.П., 2009. 144 <sup>с</sup>.
- Ш Пиформатика. Початковий курс. 4 клас / Антонова О.П., 2009. 144 с.<br>□ Вступ до програмування мовою ЛОГО. 5 клас / Пахомова Г.В., 2008. 136 с.
- Вступ до програмування мовою ЛОГО. 5 клас / Пахомова Г.В., 2008. 136 <sup>с</sup>.
- Програмування мовою ЛОГО. 6 клас / Пахомова А.В., 2008. 136 <sup>с</sup>. РУС
- Основы программирования <sup>в</sup> ЛОГО. 5 кл. / Пахомова А.В., 2009. 136 <sup>с</sup>. РУС
- Ш Программирование в ЛОГО. 6 класс / Пахомова А.В., 2009. 136 с. *і*<br>□ Інформатика. Базовий курс. 7 клас / Шестопалов Є.А., 2008. 176 с.
- Ш— Інформатика. Базовий курс. 7 клас / Шестопалов Є.А., 2008. 176 с.<br>□ Базовий курс. 8 клас / Шестопалов Є.А., Сальнікова І.І., 2008. 216 с.
- Ш Базовий курс. 8 клас / Шестопалов Є.А., Сальнікова І.І., 2008. 216 с.<br>□ Базовий курс. 9 клас / Шестопалов Є.А., Пилипчук О.П., 2008. 176 с.
- Ш Базовий курс. 9 клас / Шестопалов Є.А., Пилипчук О.П., 20<br>□ Інформатика. Web-дизайн. 8 клас / Ковшун М.І., 2008. 112 с.
- Ш⊥ Інформатика. Web-дизайн. 8 клас / Ковшун М.І., 2008. 112 с.<br>□ АЛГО основи програмування. 8 клас / Петрів В.Ф., Ріпко Н.А.., 2008. 104 с.
- АЛГО основи програмування. 8 клас / Петрів О.О., 2009. 224 <sup>с</sup>.
- Ш Інформатика. Visual Basic. 9 клас / Бондаренко О.О., 2009. 224 с.<br>□ 9 клас перший рік / Шестопалов Є.А., Пилипчук О.П., Табарчук І.В., 2009. 224 с. Ш⊥9 клас – перший рік / Шестопалов Є.А., Пилипчук О.П., Табарчук І.В., 2009. – 224 с.<br>□ 9 клас – перший рік. Робочий зошит / Михальчук І.І., Пилипчук О.П. 2009. – 56 с.
- Ш⊥ 9 клас перший рік. Робочий зошит / Михальчук І.І., Пилипчук О.П. 200<br>□ Інформатика. Цікаві задачі. 2-9 класи / Антонова О.П., 2008. 96 с.
- 
- Ш⊥ Інформатика. Цікаві задачі. 2-9 класи / Антонова О.П., 2008. 96 с.<br>□ Мова програмування C++. Спецкурс. 10-12 клас / Лехан С.А., 2007. 160 с.
- Ш Мова програмування C++. Спецкурс. 10-12 клас / Лехан С.А., 2007<br>□ Тurbo Pascal. Спецкурс. 10-12 клас / Бондаренко О.О., 2008. 272 с.<br>`enim посібників для 11-річних середніх навчальних закладів

## Серію посібників для 11-річних середніх навчальних закладів:

- $\Box$  Інформатика. Короткий курс. 10 клас / Шестопалов Є.А., 2008. 176 с.
- Ш⊥ Інформатика. Короткий курс. 10 клас / Шестопалов Є.А., 2008. 176 с.<br>□ Короткий курс. 11 клас / Сальнікова І.І., Шестопалов Є.А., 2008. 208 с.
- Ш Короткий курс. 11 клас / Сальнікова І.І., Шестопалов Є.А., 2008. 208 с.<br>□ Інформатика. Базовий курс. 10 клас / Шестопалов Є.А., 2007. 160 с.
- Ш— Інформатика. Базовий курс. 10 клас / Шестопалов Є.А., 2007. 160 с.<br>Практичні та тематичні роботи і проекти. 10-11 класи / Сальні-<br>кова І.І., Шестопалов Є.А., 2008. 160 с. <sup>І</sup>.І., ШестопаловЄ.А., 2008. – 160 <sup>с</sup>.
- **■** Базовий курс. 11 клас / Шестопалов Є.А., Сальнікова І.І., 2009. 336 с.
- Ш Базовий курс. 11 клас / Шестопалов Є.А., Сальнікова І.І., 2009. 336 с.<br>□ Основи алгоритмізації та програмування. 10 клас / Караванова Т., 2008. 192 с.
- Ш Основи алгоритмізації та програмування. 10 клас / Караванова Т., 2008. 192 с.<br>□ Інформатика. Збірник вправ та задач з алгоритмізації та програмування.<br>10-11 класи / Караванова Т.П., 2008. 152 с. 10-11 класи / КаравановаТ.П., 2008. – 152 <sup>с</sup>.
- $\Box$  Информатика. Базовый курс. 10 класс / Шестопалов Е.А., 2007. 144 с. РУС
- Информатика. Базовый курс. 10 класс / Шестопалов Е.А., СальниковаИ.И., 2008. 320 <sup>с</sup>. РУС

# **Ш** Базовый курс. 11 кл. / Шестопалов<br>Серію посібників «Для початківця»:

- Шестопалов Є.А., 2008. 176 с. *Windows'XP*, Word'XP, Paint, Internet) / Шестопалов Є.А., 2008. 176 с. ШестопаловЄ.А., 2008. – 176 <sup>с</sup>.
- $\Box$  Word'97&2000 для початківця / Шестопалов Є.А., 2008. 112 с.
- Ш Word'97&2000 для початківця / Шестопалов Є.А., 2008. 112 с.<br>□ Excel'2000&XP для початківця / Шестопалов Є.А., 2008. 112 с.
- Ш Excel'2000&XP для початківця / Шестопалов Є.А., 2008. 112 с.<br>□ Windows'XP для початківця / Шестопалов Є.А., Моісєєва О.В., 2009. 176 с.
- Ш Windows'XP для початківця / Шестопалов Є.А., Моісєєва О.В., 2009. 1<br>□ Internet для початківця / Шестопалов Є.А., Ковшун М.І., 2008. 176 с.
- Ш Internet для початківця / Шестопалов Є.А., Ковшун М.І., 20<br>□ Power Point для початківця / Сальнікова І.І., 2008. 112 с.<br>онтрольно-діагностичну систему Теst-11/2

#### Контрольно-діагностичну систему Test-W2

Q Лрукована інструкція з експлуатації + CD-R Друкована інструкція <sup>з</sup> експлуатації + CD-R: Test-W2 <sup>з</sup> банком тестів. Алго. ЛогоМиры (Демо). Тренажери. Календарні плани для 7-11 класів тощо.

# Для замовлення книг звертайтесь за адресою**:**

Шестопалов Євген Анатолійович, вул. Тургенєва, буд. 31, <sup>м</sup>. Шепетівка, Хмельницької обл., 30400 дом. тел. 8-03840-473-07, моб. тел. 8-066-283-66-18

#### E-mail: *aspekt@sh.km.ua,*

Ознайомитися <sup>з</sup> посібниками <sup>і</sup> зробити замовлення можна також з мого сайту <u>http://aspekt-edu.kiev.ua</u>

## Навчальне видання

# Test-W2

# контрольн<sup>о</sup>*-*діагностичнасистема

# Інструкція <mark>з експлуатації</mark>

Програмісти: Ю*.*М Зозуля*.,*  Є*.*Ю*.* Яцишин Редактори: І*.*І*.* Сальнікова*,* І*.*І*.* Михальчук Рецензенти: А*.*І*.,* Білоус*,* О*.*П*.* ПилипчукОбкладинкаЄ*.*З*.* ФрейліхманКоректорВ*.*В*.* Слободян

Підписано до друку 27.08.09р. Формат 60х84/16. Папір офсетний. Ум. друк. аркуш 2,5 Зам. Наклад 500.

Видавець – ШестопаловЄ.А. вул. Тургенєва, буд. 31, <sup>м</sup>. Шепетівка, Хмельницька обл., <sup>30400</sup> Тел: (03840)-4-73-07, E-mail: aspekt@sh.km.ua Свідоцтво про внесення до Державного реєстру суб'єкта видавничої справи ДК№ 2170 від 26.04.2005 р.

Шепетівська міжрайонна друкарня. 30400, <sup>м</sup>. Шепетівка, Старокостянтинівське шосе, <sup>11</sup> Свідоцтво ХЦ№ 008 від 9.10.2000 р. Тел. (03840) 5-15-30